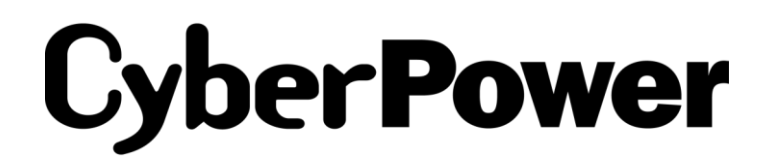

# **Smart App UPS Tower Series**

# 型番**: PR750 JP** 取扱説明書

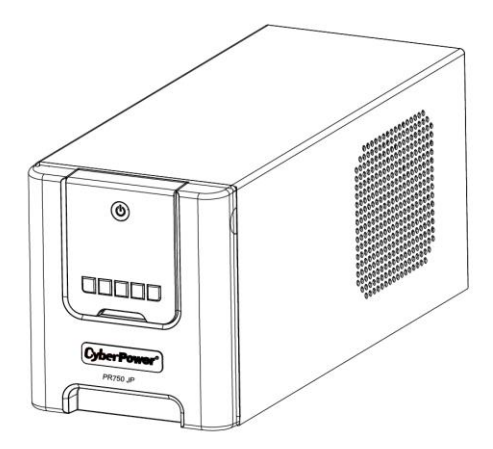

ユーザーズマニュアル

目次

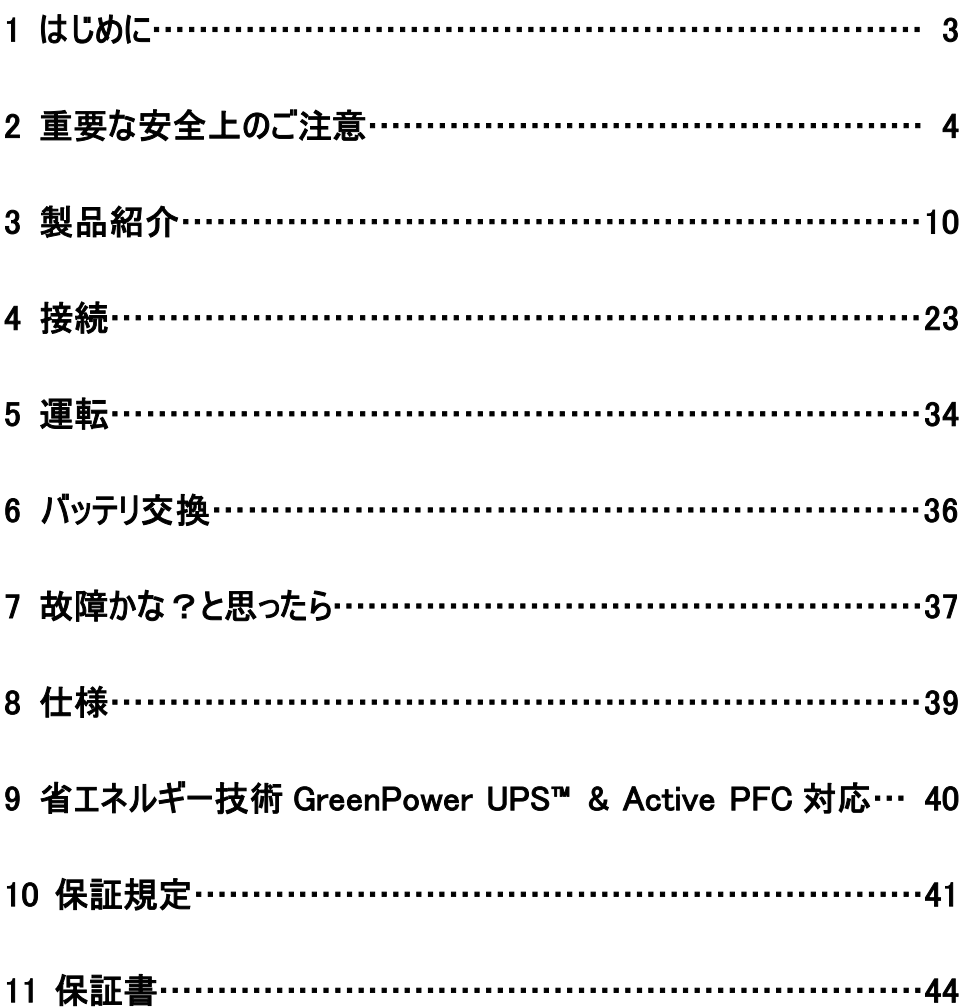

# 1 はじめに

このたびは、弊社 UPS(無停電電源装置)をお買い上げいただき誠にありがとうございます。 このマニュアルは CyberPower UPS(無停電電源装置)の安全上の注意事項及び機能と操 作方法を紹介しています。

本装置を使用する前に必ずこのマニュアルをお読み下さい。

また、読み終わった後も必要な時にすぐ読むことができるように大切に保管して下さい。

# 2021 年 10 月 第 1 版

- ⚫ 本書の内容は予告なしに変更をすることがあります。
- ⚫ 本書の内容の一部または全部を無断で複写や転写しないで下さい。
- 本書の中で使用している画像の一部は実際の製品と異なる場合がございますが、 機能的な違いはございませんのでご了承下さい。
- ⚫ 本書の内容は万全を期して作成しておりますが、誤りやお気付きの点、ご不明な点が ございましたら、弊社までご連絡下さい。
- ⚫ 本書に書かれた注意事項を守らずに使用された結果については、弊社は責任を負いかね ますのでご了承下さい。
- 本装置の運用を理由とする損失、逸失利益等の請求については、弊社は責任を負いか ねますのでご了承下さい。

### 株式会社サイバーパワー・ジャパン

# 2 重要な安全上のご注意

ご使用になる人や他人への危害、財産への損害を未然に防ぐため、本装置をご使用いただく 前に必ず以下の注意事項を熟読し、正しくお使い下さい。

このマニュアルにはいろいろなマークを記載していますが、その意味は下記のようになっておりま す。

内容をよくご理解いただいたうえで、本文をお読み下さい。

## マークの説明

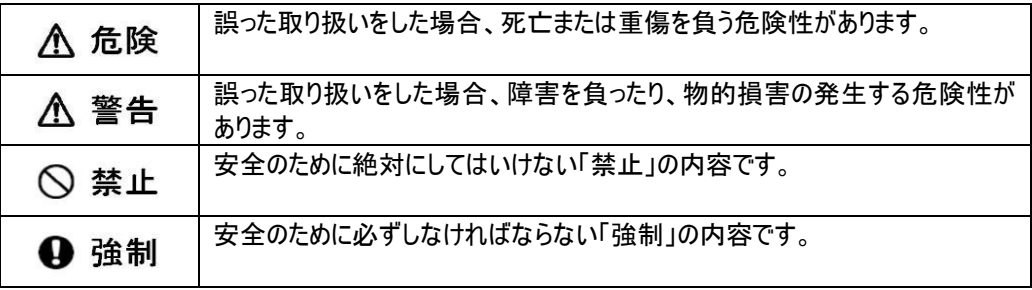

#### 基本注意事項

# ○ 禁止  $\overline{\phantom{a}}$ ● 本装置は一般家庭、一般事務室におけるコンピュータの周辺機器としての使用を前提に 開発されたものです。次のような用途では絶対に使用しないで下さい。 ・全ての医療機器や、生命にかかわるような機器などへの使用。 ・人身の損傷に至る可能性のある交通機関、エレベーターなどへの使用。 ・社会的・公共的に重要なコンピュータシステムなどへの使用。 ・レーザープリンタ、シュレッダーなどの大型電気製品や工作機械などへの使用。 ・これらに準ずる装置などへの使用。

### 基本注意事項

# **A 危険**

- 感電のおそれがありますので本装置のカバーは取り外さないで下さい。 ユーザーが使用でき る部品は中に入っていません。
- ⚫ プラグが抜けている状態でも、本装置内部の危険な帯電部がバッテリで通電されていること があります。
- ⚫ 本装置はヒューズまたはブレーカー保護状態の壁面コンセントに接続して下さい。
- 感電を避けるため、コンピュータを接続する前に本装置の電源を切り、壁面コンセントから 入力プラグを抜いて下さい。

## 設置に関する注意事項

## ∧ 警告 ⚫ 本装置は前後及び左右に 10cm 以上の空間を設けて設置して下さい。 ● 本装置の通風口はふさがないで下さい。 ● 本装置の上に物をのせないで下さい。 ⚫ 本装置を火や火花が発生するおそれのあるものに近づけないで下さい。爆発したり、破裂し たりする危険性があります。 ● 火災や感雷の危険性を防止するため、温度・湿度制御された室内の、導雷性物質を避 けた場所に設置して下さい。(仕様欄に記載された使用環境温度・湿度の許容範囲を 参照して下さい。) ● 仕様欄に記載された使用環境温度・湿度の許容範囲から外れた場所、直射日光やスト ーブ等の熱源から熱を直接受ける場所、屋外や乗り物など振動や衝撃が加わるおそれの ある場所、可燃性ガスや腐食性ガス、塩分などがある場所での使用はしないで下さい。 ⚫ 本装置の近くに花瓶や水槽など、水の入った容器を置かないで下さい。結露などによる 感電や火災の危険性があります。 ⚫ 本装置をほこりの多い場所に設置しないで下さい。ほこりがたまり、感電や火災の危険性が あります。 アース線は必ず接続して下さい。アース線を付ける箇所がない場合、付けなくても支障はあ りません。 ⚫ 延長用の電源ケーブルや、たこあし配線となるアダプタは使用しないで下さい。

## 使用上の注意事項

# **A 危険**

- Ī ⚫ 使用の前にケーブルやプラグ、出力コンセント、壁面コンセントに破損のないことを確認して 下さい。
- ⚫ ケーブルやプラグ、コンセントの接続が不完全なまま使用しないで下さい。ショートや発熱に より感電や火災の危険性があります。
- ⚫ 本装置から異常な音や異常な臭いなど、何らかの異常を感じたときはすぐに停止し、 本装置の電源を切り、壁面コンセントからプラグを抜いて下さい。
- ⚫ 感電の危険性がありますので、通風口や出力コンセントなどに棒や指などを入れないで 下さい。
- ⚫ 入力プラグは絶対に出力コンセントに差し込まないで下さい。電流の還流によるアークが 発生し、火傷や視覚障害などのおそれがあります。
- 本装置が運転している状態で入力プラグを抜かないで下ださい。
- ⚫ 本装置の移動は必ず本装置の電源を切り、壁面コンセントからプラグを抜いた状態で 行って下さい。
- ⚫ 本装置は内部にバッテリを含んでいます。壁面コンセントに接続されていない場合でも、 出力コンセントに電圧が出力されていることがあります。

# ∧ 警告 Ξ ● 本装置はコンピュータの周辺機器として設計されています。 ● 接続する機器の消費電力の合計が、仕様欄に記載された容量を超えないようにして下さ い。 ⚫ トランスやインダクタなど巻線類の負荷には適合していません。 ⚫ シーケンサなどの工作機械やレーザープリンタ、シュレッダー、複写機、室内暖房器、電気 掃除機、排水ポンプ、その他大型電気製品を使用しないで下さい。 ● 本装置には寿命があります。寿命が来たら新しい UPS を購入し、交換して下さい。寿命を 過ぎた UPS は火災の原因になることがあります。(環境温度/湿度/ほこり/充放電の頻繁

# 本装置に関する注意事項

により目安 9~12 年)

# バッテリに関する注意事項

#### **A 危険** Ī

- バッテリは必ず定期的に交換して下さい。
- バッテリは寿命を過ぎると液漏れをすることがあり、発煙や火災の危険性があります。
- バッテリから液漏れや異臭、発煙など異常が発生した時は、バッテリに触れないで下さい。
- ⚫ バッテリの液が皮膚に付着したり、目に入った場合はすぐに流水で洗浄して、医師に相談し て下さい。
- ⚫ バッテリの寿命は使用温度条件や負荷容量、充放電回数などによって大きく変化します。
- ⚫ バッテリを火の中に入れないで下さい。また、たばこやライター等の火気は絶対に近づけない で下さい。
- ⚫ バッテリの交換は必ず本装置の電源を切り、本装置につないでいる全ての機器を外し、 壁面コンセントから入力プラグを抜いた状態で行って下さい。
- 本装置がバッテリ運転中にバッテリを装置から取り外さないで下さい。
- バッテリの取り扱いは感雷や火傷のおそれがあります。バッテリの交換を行う時は時計、 指輪、ネックレスまたはその他の金属物を体から全て外し、絶縁された工具を使用して 下さい。
- ⚫ バッテリの周辺に工具や部品などの金属物を置かないで下さい。バッテリのコネクタが 金属物に触れると装置の故障だけでなく、感電や火傷のおそれがあります。
- バッテリの交換をする際は指定された型番のバッテリを用意して交換して下さい。
- バッテリの配線やコネクタは絶対に交換しないで下さい。
- ⚫ バッテリは使用しなくても自然放電しますので、3 ヶ月ごとに 24 時間のバッテリ充電をして 下さい。バッテリ充電をしないとバッテリが使用できなくなります。

# バッテリのリサイクルについて

本装置には鉛蓄電池を使用しております。鉛蓄電池は貴重なリサイクル可能な資源で す。バッテリの交換及び使用済み製品の廃棄を行う際には、鉛蓄電池のリサイクルに ご協力下さい。

 ・本装置のバッテリは「廃棄物および清掃に関する法律」において「特別管理産業廃 棄物」に指定されています。むやみにバッテリを廃棄することはできません。

・使用済みバッテリの廃棄については

バッテリ購入先または各自治体にお問い合わせ下さい。

### 保守・点検に関する注意事項

**A 危険** 

- Į ⚫ 本装置の分解、修理、改造等は絶対にしないで下さい。分解、修理、改造等をすると 正常に動作しなくなるばかりではなく、感電や火災の原因となることがあります。
- 本装置の分解、修理、改造等を行った場合、または分解、修理、改造等を行ったと判断 された場合は保証期間内であっても一切の修理、サポートをお断りします。
- ⚫ 本装置のお手入れの際は感電するおそれがありますので、本装置の電源を切り、本装置に 接続している全ての接続機器を外し、壁面コンセントから入力プラグを抜いた状態で行って 下さい。
- 本装置はバッテリを搭載しているため、壁面コンセントから入力プラグを抜いた状態でも装 置内部に危険な電圧が加わっている部分があります。絶対に装置内部には触れないで 下さい。
- ⚫ 濡れた手で本装置を触ったりプラグの抜き差しをしないで下さい。感電のおそれがあります。
- ⚫ 雷が発生しましたら、接続された機器やケーブル類も含めた本装置に触れないで下さい。 感電のおそれがあります。

#### 八 警告 Ξ

- ⚫ 本装置をより長く使用するために各種 LED やケーブルに異常がないか定期的に点検して 下さい。
- ⚫ 設置されている部屋の温度や湿度を定期的に点検して下さい。

## 保守・点検に関する注意事項

#### ∧ 警告 Ţ

- ⚫ 本装置のお手入れの際は乾いたきれいな布で拭いて下さい。水を含んだ布やぞうきんは 使用しないで下さい。
- ⚫ シンナー、ベンジンなどの有機溶剤や化学ぞうきんは絶対に使用しないで下さい。

## 装置の保管について

# 4 強制

- Į ● 乾燥した温度の低いところに保管して下さい。
- 直射日光の当たる場所や熱源の近く、40℃を超える場所では保管しないで下さい。
- バッテリは保管中でも劣化しますのでご注意下さい。
- 本装置の使用を再開する前には必ず十分に充電をして下さい。

この装置は、クラスA情報技術装置です。この装置を家庭環境で使用す ると電波妨害を引き起こすことがあります。この場合には使用者が適切な 対策を講ずるよう要求されることがあります。  $VCCI-A$ 

# 3 製品紹介

# セット内容の確認

梱包箱を開けてセット内容を確認して下さい。梱包箱には以下のものが含まれています。

不足しているものがございましたら、お買い上げの販売店または弊社にご連絡下さい。

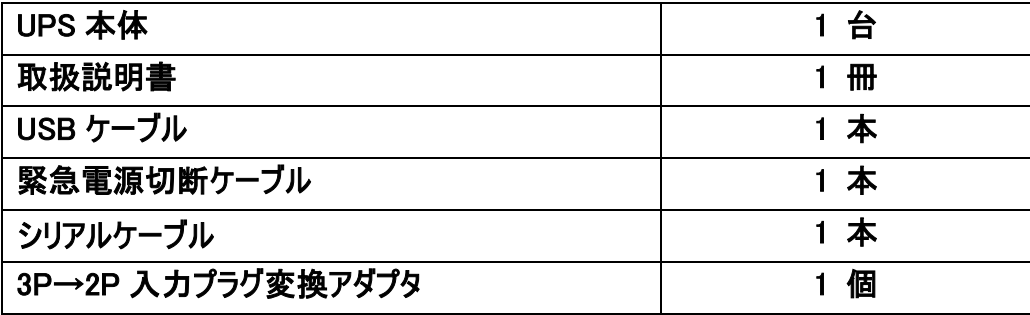

PowerPanel® Business ビジネス版監視ソフトは無料ダウンロードできます。

https://www.cyberpower.com/jp/ja/product/overview/software にアクセスして下さい。

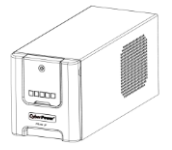

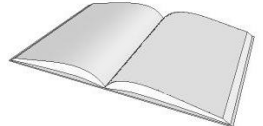

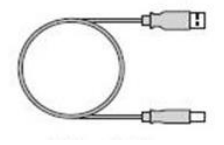

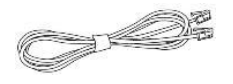

緊急電源切断 ケーブル

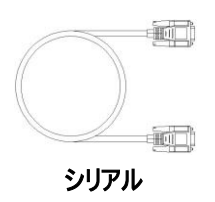

ケーブル

UPS 本体 取扱説明書 USB ケーブル

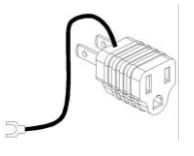

 $3P\rightarrow 2P$ 

## 入力プラグ変換アダプタ

# ・3.各部の名称

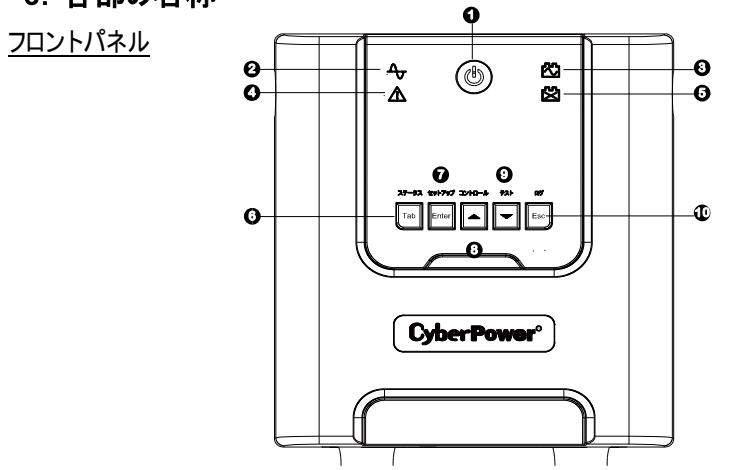

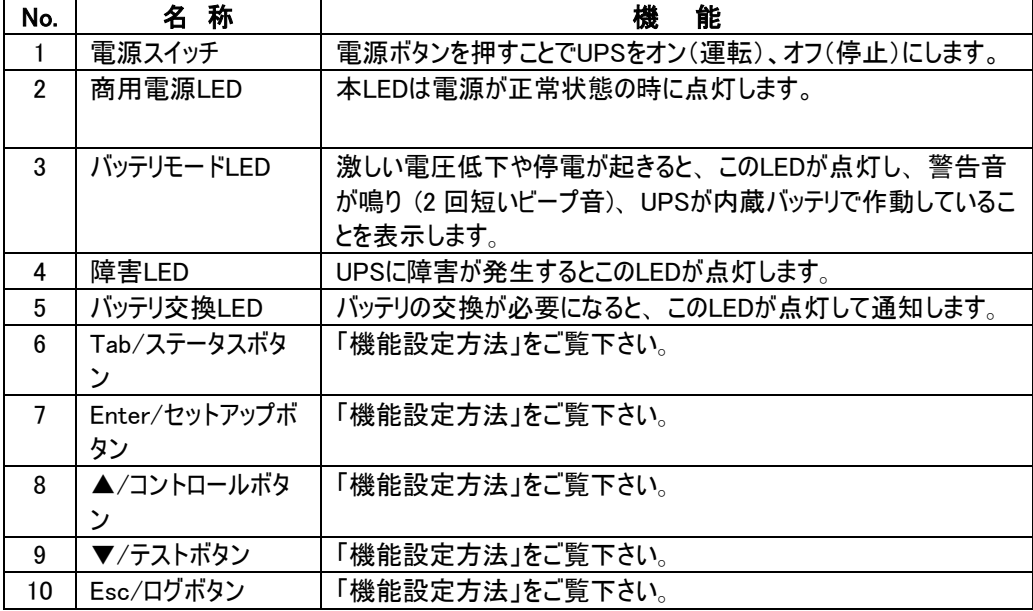

# バックパネル

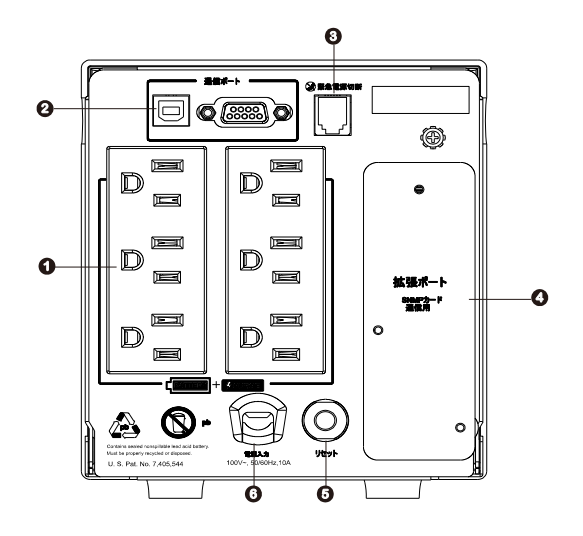

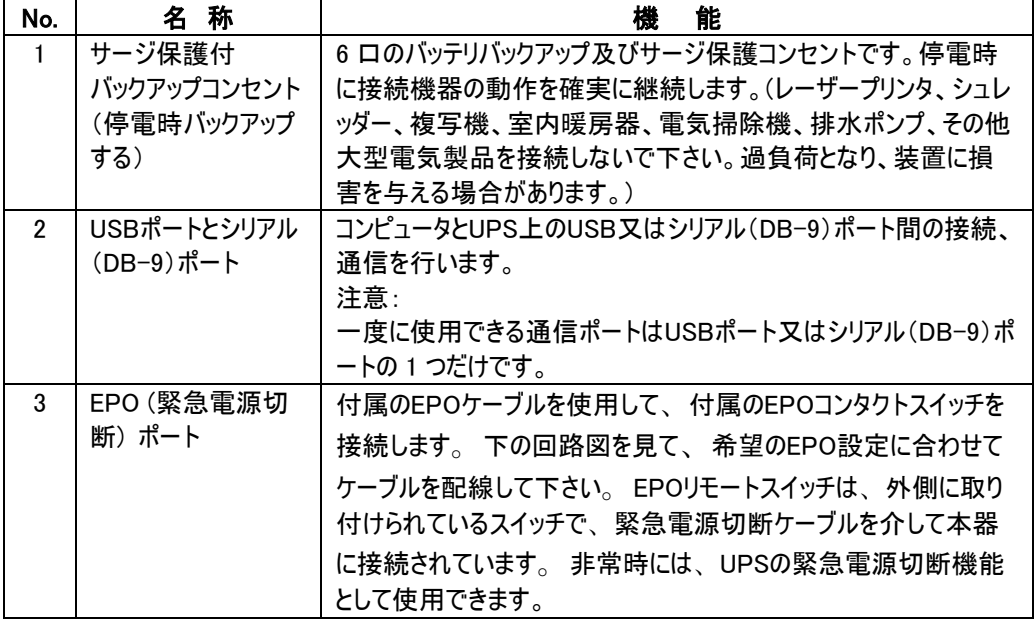

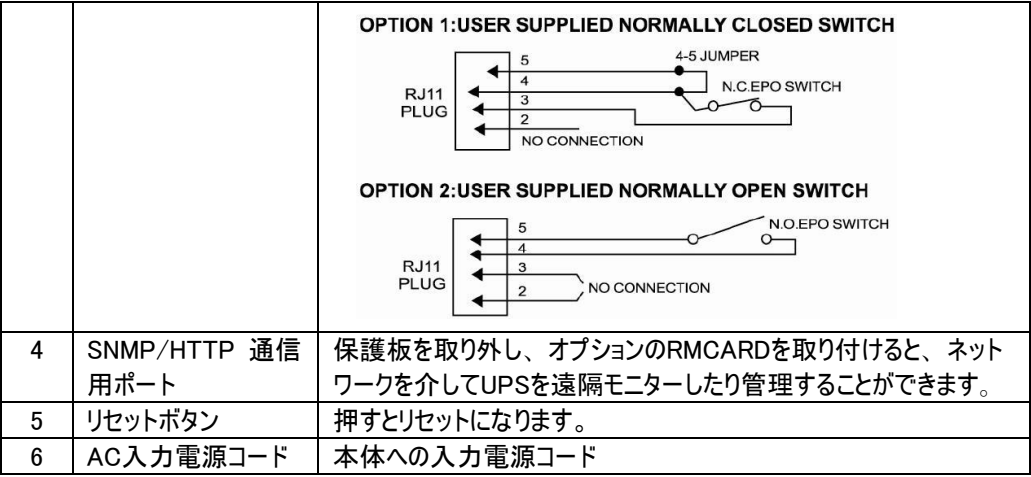

# ・4. 機能設定方法

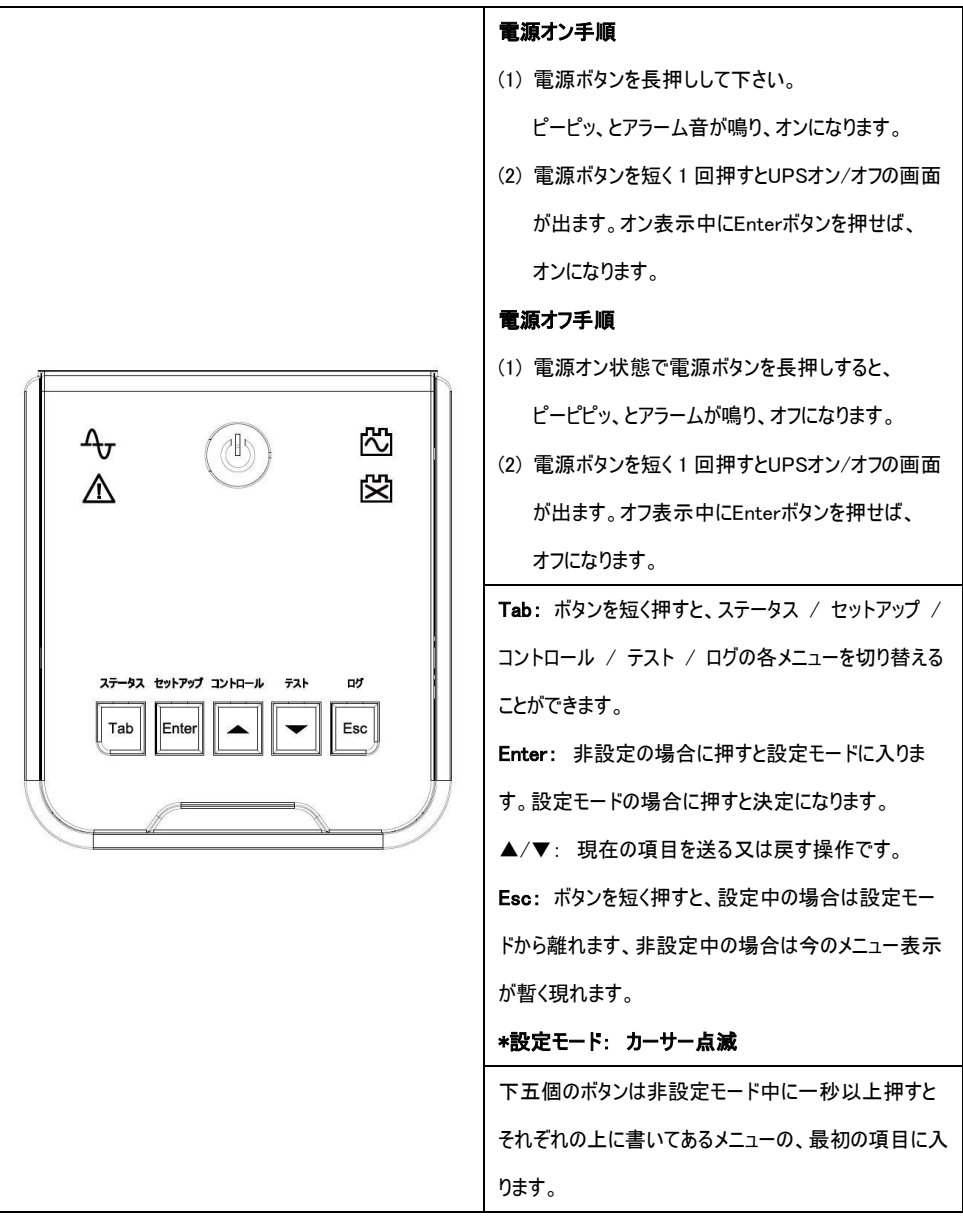

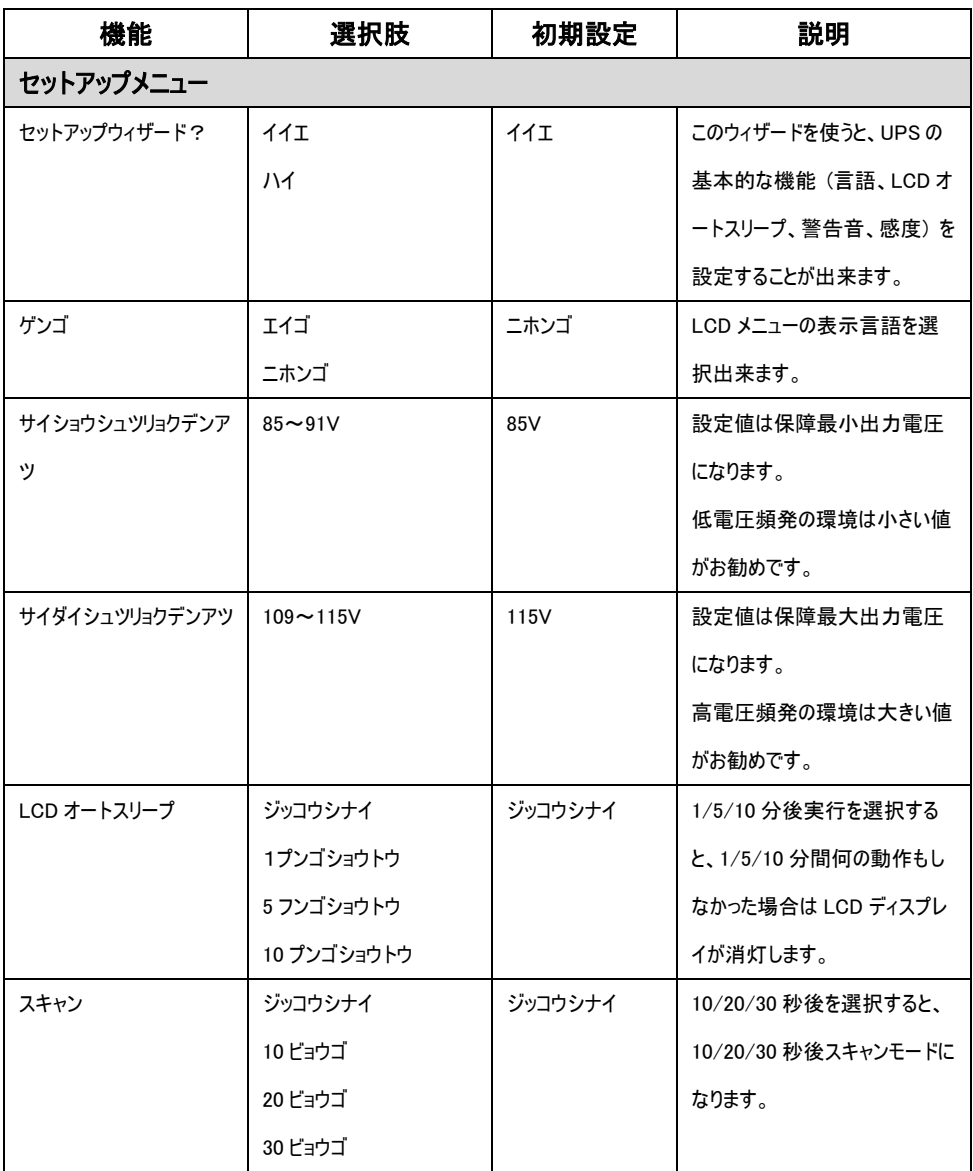

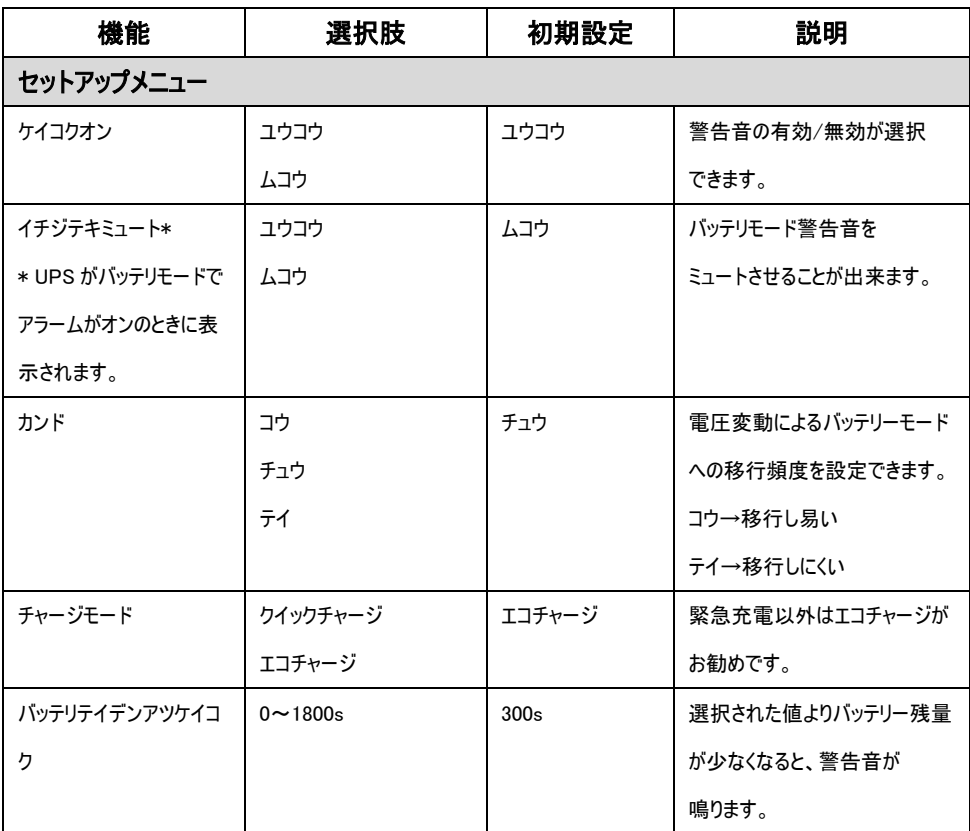

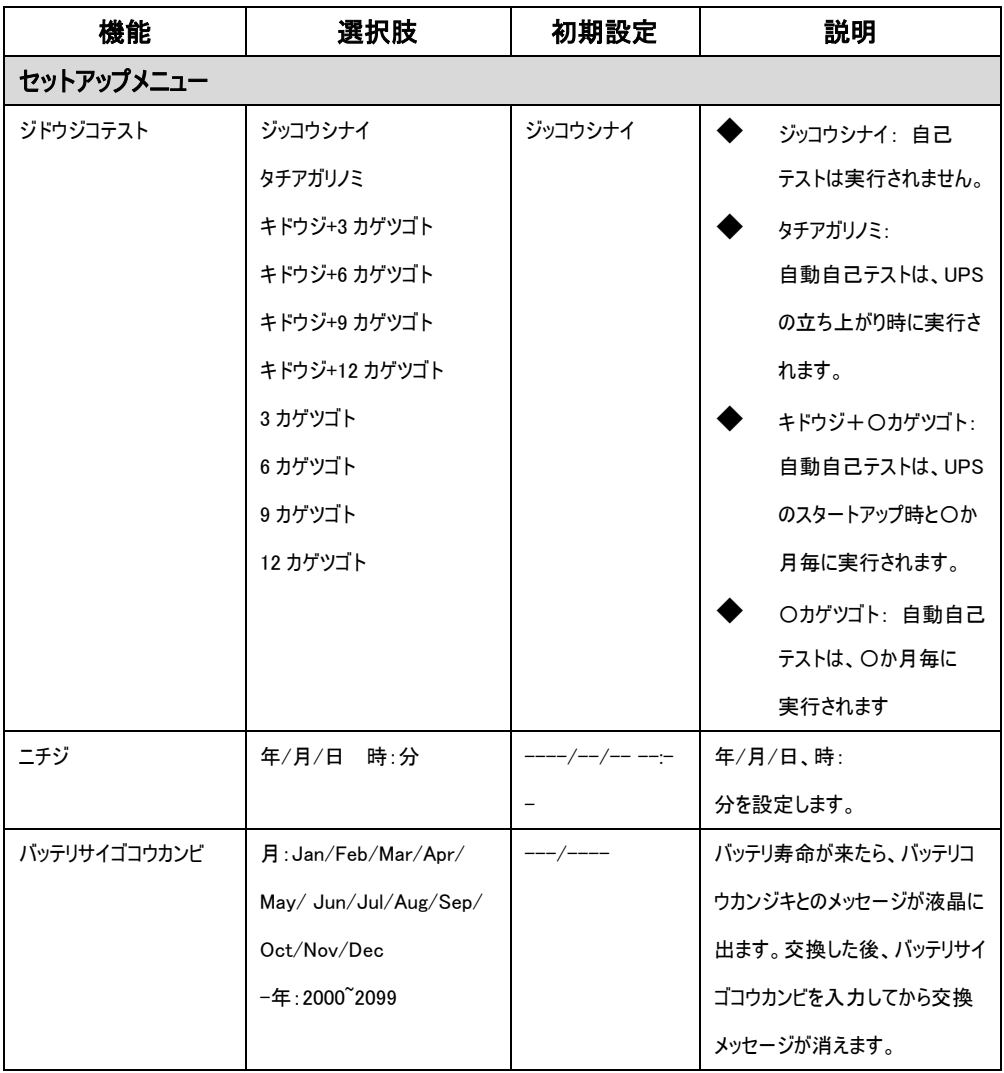

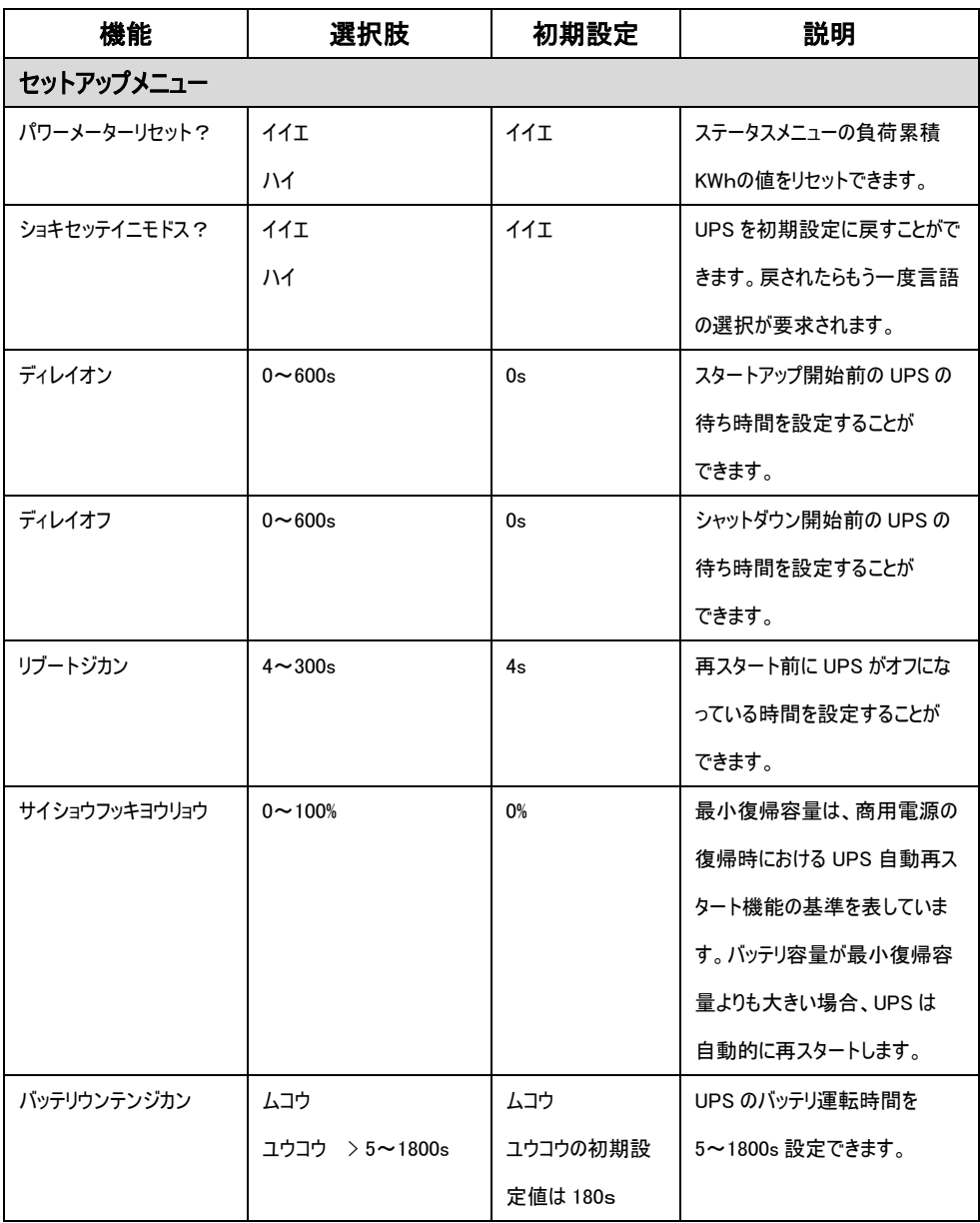

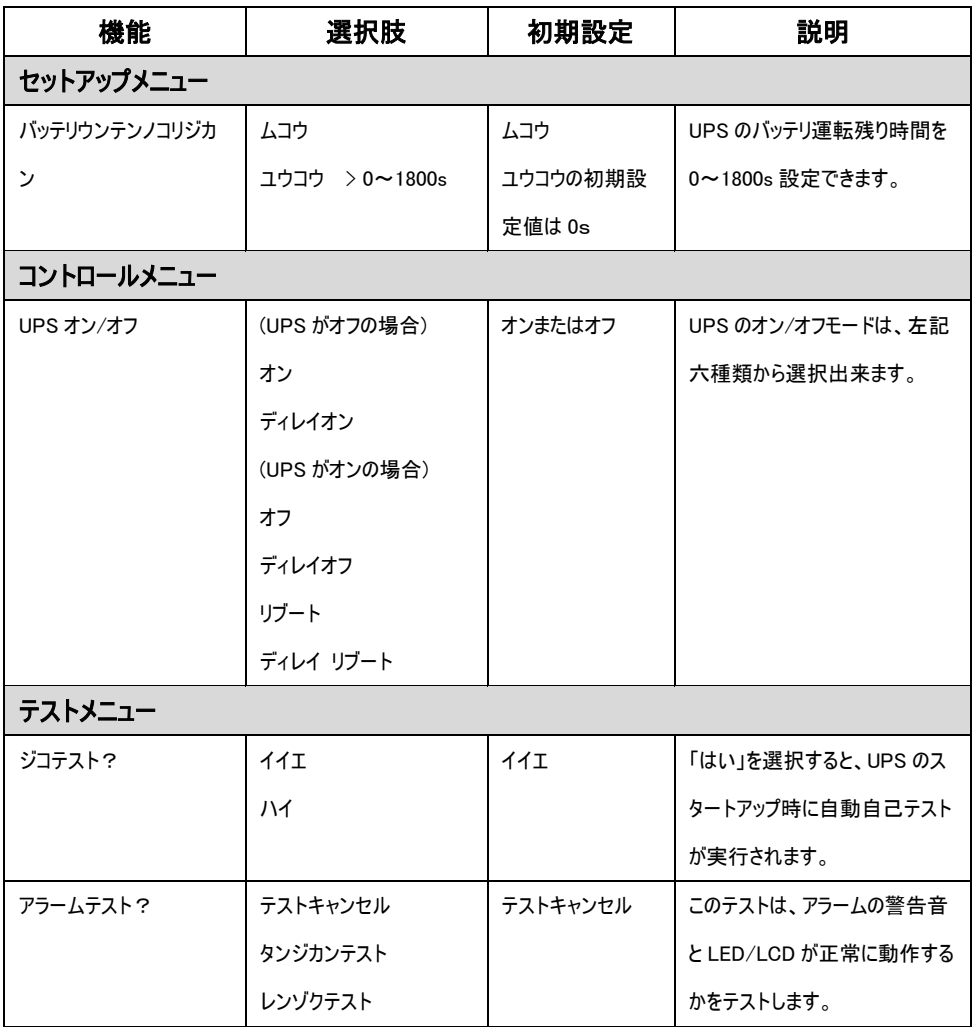

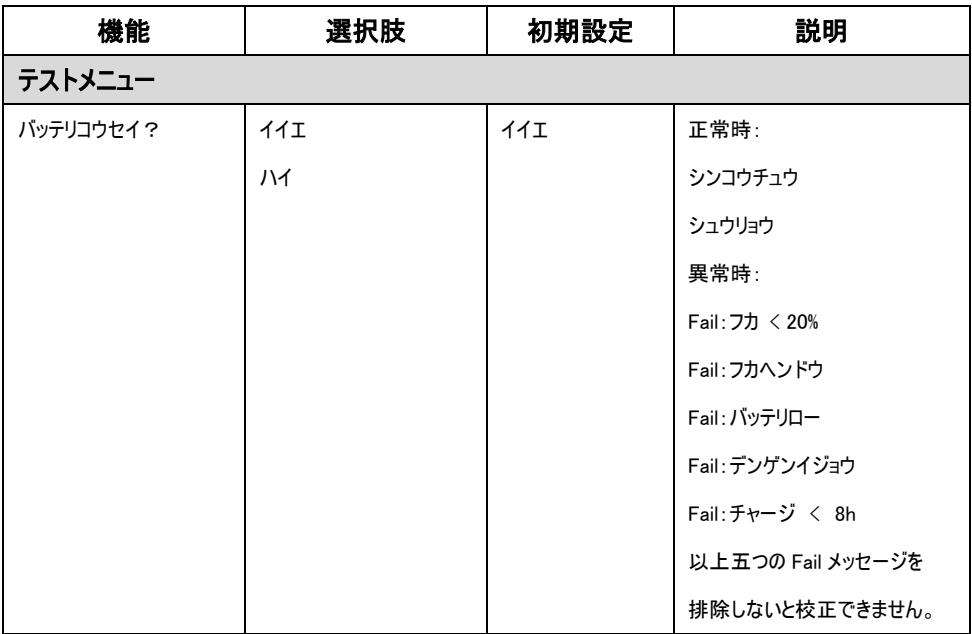

#### ・5. エラー表示内容

LCD コントロールパネル上Tラー表示内容 1 段目:FXX(XX は数字) XX 月 XX 日 XX 時 XX 分

2 段目:エラー名

FXX:過去 10 回分までログとして記録し、最新エラー情報に随時更新 XX 月 XX 日 XX 時 XX 分:エラーが発生した日時を表示 エラー名:6.エラー一覧中 10 種類の中から、発生したエラーの種類を表示

エラーログ確認方法

液晶下部の▼ボタンを押し、ログの確認が可能

#### エラー一覧

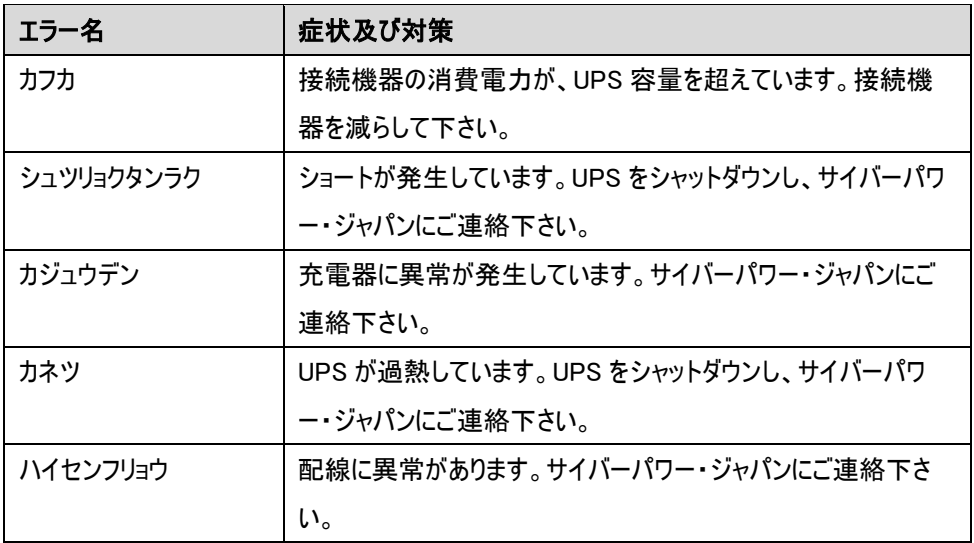

## エラー一覧

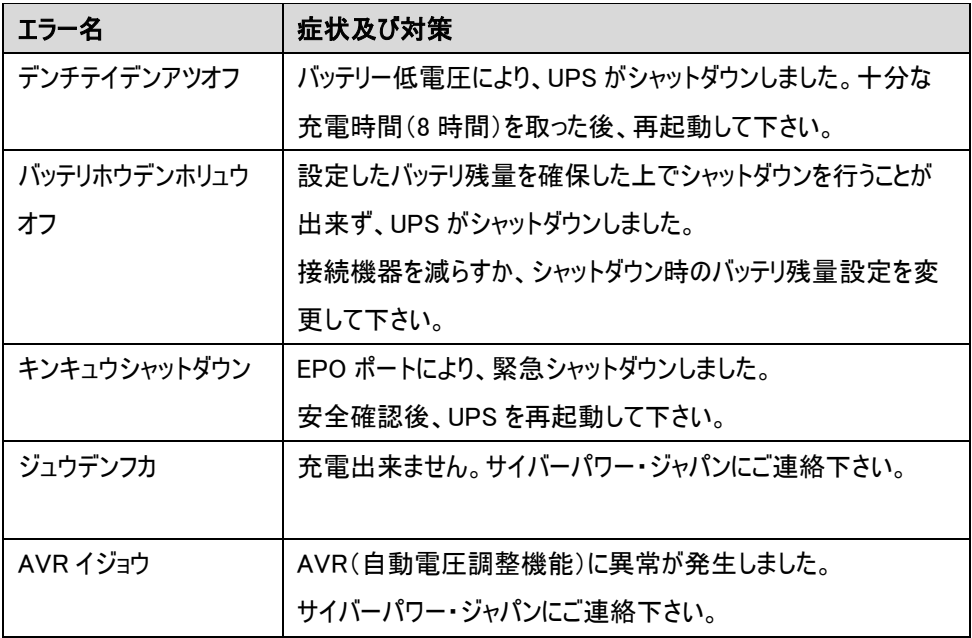

## ご連絡先

㈱サイバーパワー・ジャパン

サポート係

Tel:03-5357-1389

Fax:03-5357-1390

E-mail:[jp.support@cyberpower.com](mailto:jp.support@cyberpower.com) 

4 接続

#### 1 充電をします

UPS は開梱後すぐに使用することができますが、バッテリをフルに充電しておくために、少なくとも 8 時間以上の充電を推奨します。これは輸送や保管の間にバッテリが自然放電する場合があ るためです。バッテリを充電するには UPS をアースのある 2 極 3 線式コンセント(家庭用アース なしのコンセントでも OK)につなぎます。消費電力の大型機器(空調機、冷蔵庫、複写機な ど)が接続されていないことを確認して下さい。

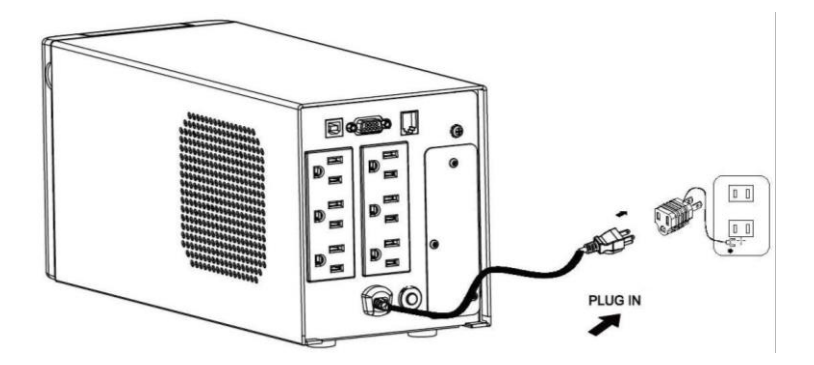

#### 2 UPS の出力コンセントに機器をつなぎます

UPS の電源をオフにして入力プラグを壁面コンセントから外した状態で、バッテリバックアップ を 必要とするコンピュータ、モニタ、その他の周辺機器をサージ保護付バックアップコンセント(停電 時バックアップする)につなぎます。

レーザープリンタ、ペーパーシュレッダ、複写機、室内暖房機、電気掃除機、排水ポンプなどの 大型電気製品は UPS の出力コンセントに差し込まないで下さい。これらの機器の消費電力 は過負荷となり UPS や接続した機器に損害を与える場合があります。要注意です。

# ∧ 警告

Į 接続する機器の消費電力の合計が、UPS の定格容量を超えていないことを確認して下さい。装 置の定格容量より使用容量が上回ると、過負荷状態によりシャットダウンまたは UPS 装置のリセ ットブレーカーが働く場合はあります。

# 3 ソフトウェアのインストールをします

\*PowerPanel® Business ビジネス版監視ソフトは無料ダウンロードできます。

https://www.cyberpower.com/jp/ja/product/overview/software にアクセスして下さい。 「PowerPanel® Business」をインストールし、UPS とコンピュータを接続することで、電源状態 のモニタリングなどを行うことができます。

「PowerPanel® Business」のインストールは UPS とコンピュータを接続する前に行って下さい。 なお、説明画像は本マニュアル作成時のバージョンのものを使用しているため、ウェブダウンロー ドバージョンと異なる場合があります。

- 1. 「PowerPanel® Business」をインストールして下さい。
- 2. インストールプログラムが自動起動してセットアップウィザードが表示されます。 セットアップウィザードが表示されたら「次へ」をクリックして進めて下さい。

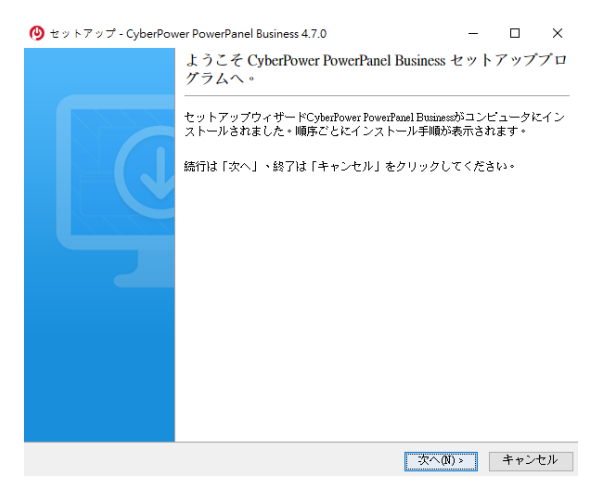

3. 使用許諾契約書をよくお読みいただき、内容にご同意いただけましたら「使用許諾 契約書に同意します」の先頭の○をクリックし、「次へ」をクリックして進めて下さい。

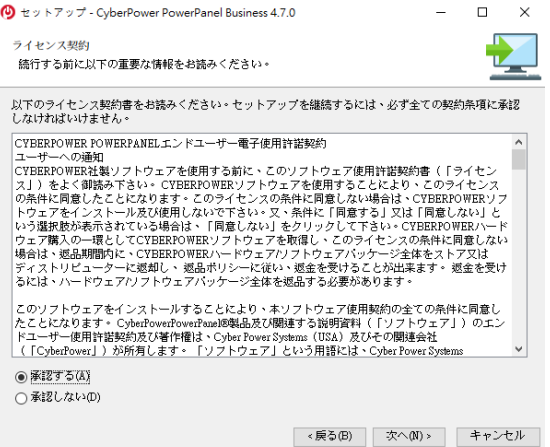

# 4. インストールしたいフォルダを選んで下さい。

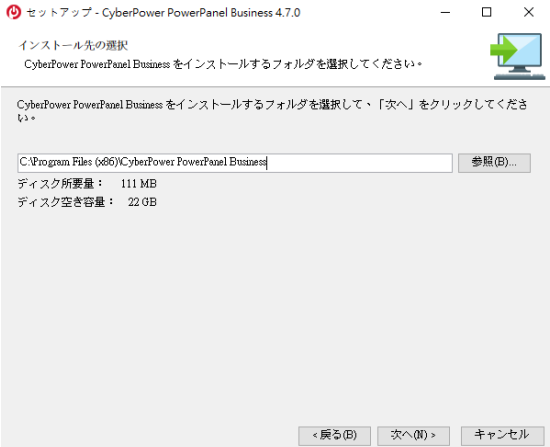

# 5. インストールするコンポーネントを選択します

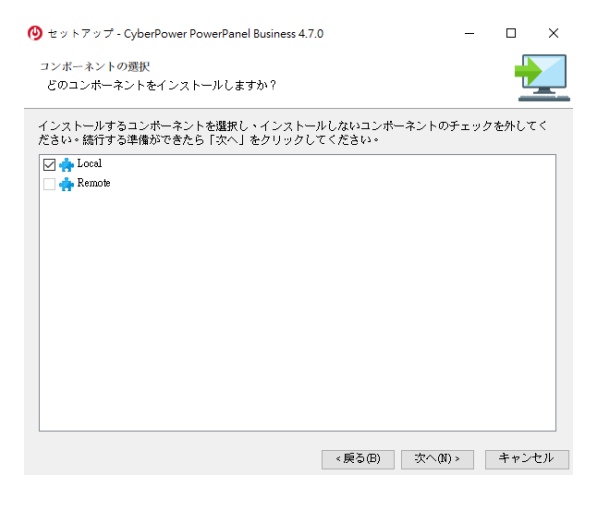

## 「インストール」をクリックするとソフトウェアのインストールが始まります。

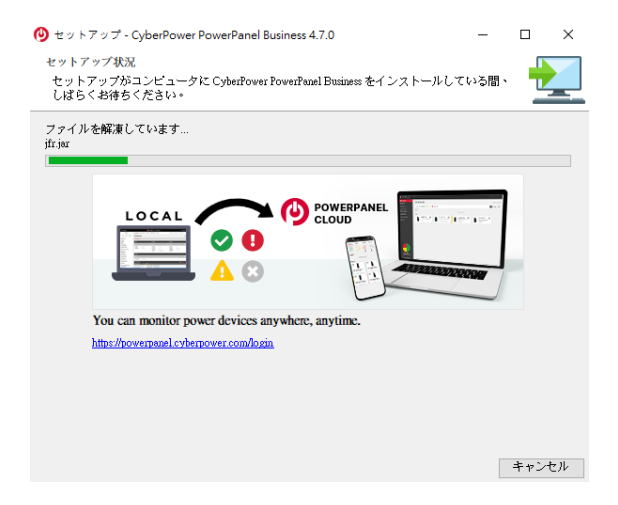

6. インストール作業が完了すると下記の画面が表示されますので、「終了」をクリックし てセットアップウィザードを終了させて下さい。

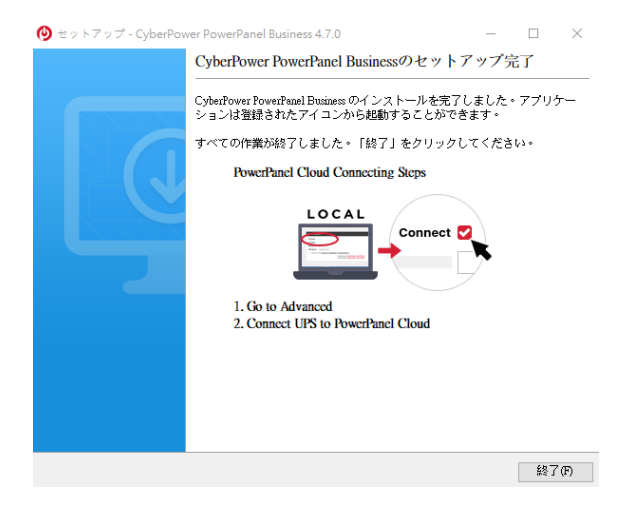

7. PPB を開いて、ユーザー名/パスワードを入れ次の画面にステータスをご覧下さ い。

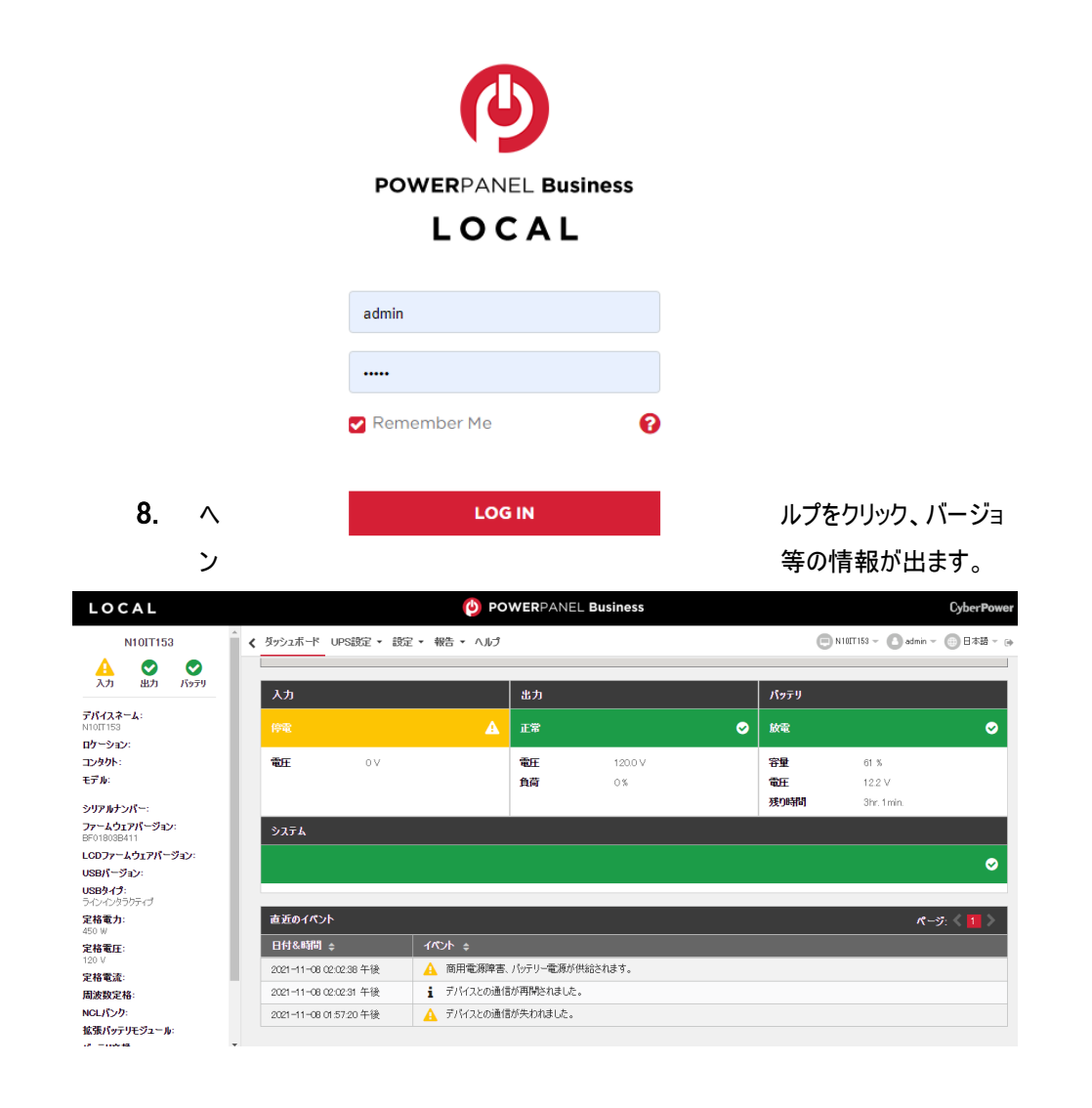

9. 「ヘルプ」をクリックしますと下記の画面が表示されます。画面中央の「オンラインヘ ルプクリック」の部分をクリックしますと、オンラインヘルプが表示されます。

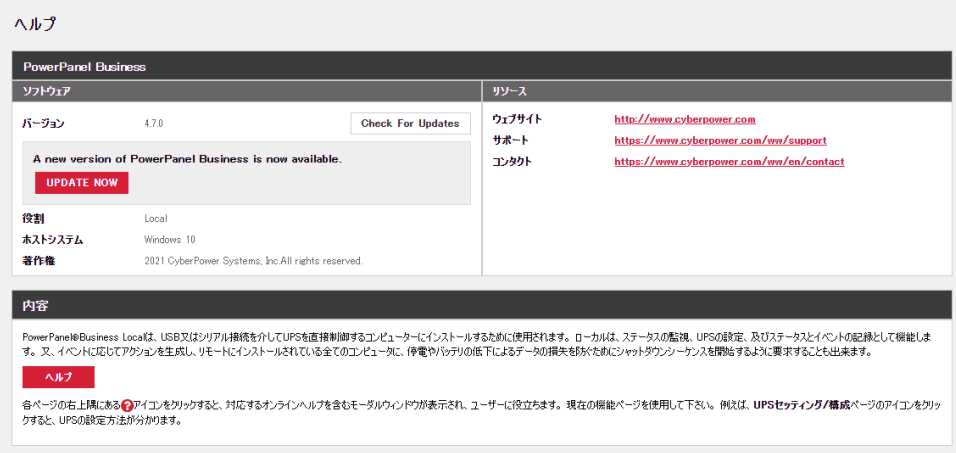

ソフトウェアの操作につきましてはマニュアルやオンラインヘルプをご参照下さい。

## 4 UPS とコンピュータを接続します

USB ポートを使用して UPS とコンピュータを接続する場合は、接続を行う前にコンピュータへ 「PowerPanel® Business」をインストールして下さい。インストールが完了しましたら、UPS の USB ポートとコンピュータを付属の USB ケーブルで接続して下さい。

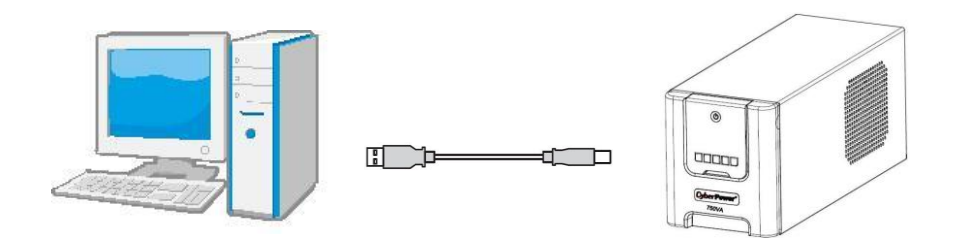

シリアルポートを使用して UPS とコンピュータを接続する場合は、事前に付属のシリアル(DB-9)ケーブルをご用意下さい。接続を行う前にコンピュータへ「PowerPanel® Business」をインス トールして下さい。インストールが完了しましたら、UPS のシリアルポートとコンピュータをシリアル (DB-9)ケーブルで接続して下さい。

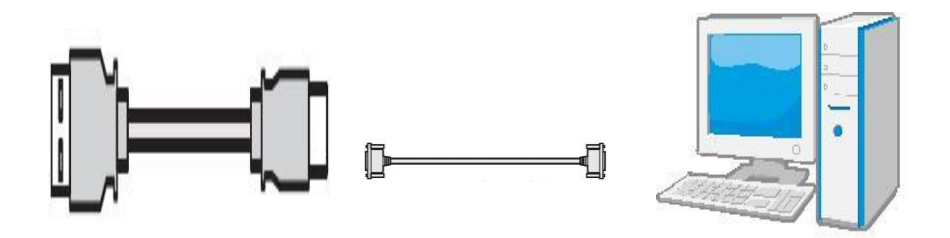

# 5 壁面マウント式 LCD モジュール

離れた場所から制御できるように、LCD モジュールは、壁面マウント式になっています。以下 の指示に従って取り付けて下さい。

- 1. フロントパネルから LCD モジュールを取り外します。
- 2. LCD モジュールを壁面に吊り下げます。
- 3. LCD モジュールを UPS に戻す際には、LCD ワイヤーを適当に丸めて、フロントパネルと バッテリカバーの間の空間に入れて下さい。

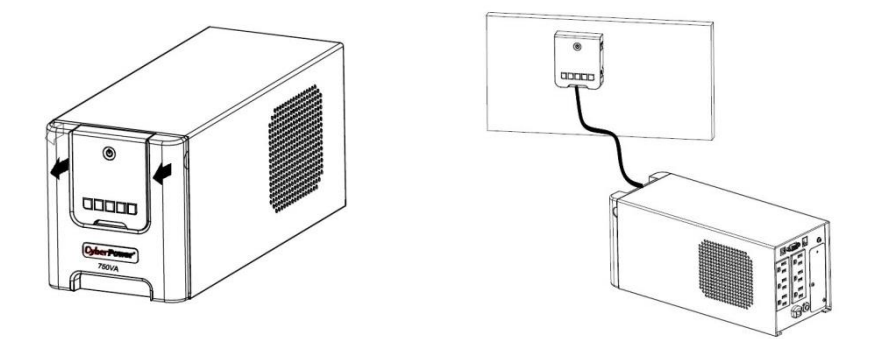

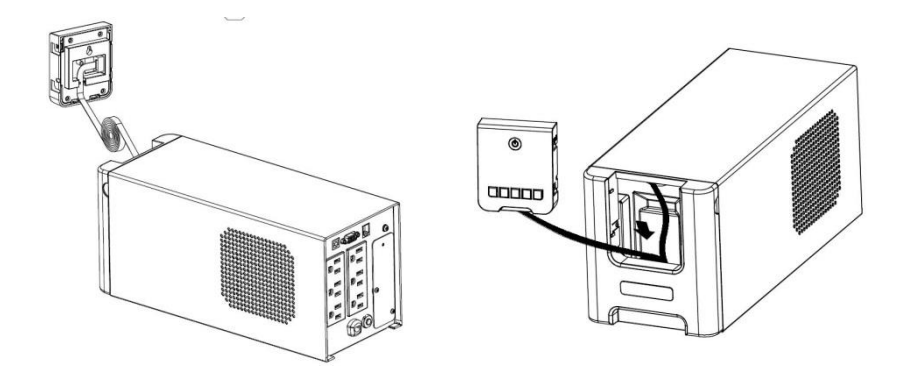

5 運転

1 UPS をアースのある 2 極 3 線式コンセント(壁面コンセント、アースなしでも OK)につなぎ ます。壁面コンセントがヒューズまたはブレーカーに保護されていて、消費電力の大きい機 器(空調機、冷蔵庫、複写機など)が接続されていないことを確認して下さい。 延長用の電源ケーブルやたこあし配線で使用しないで下さい。

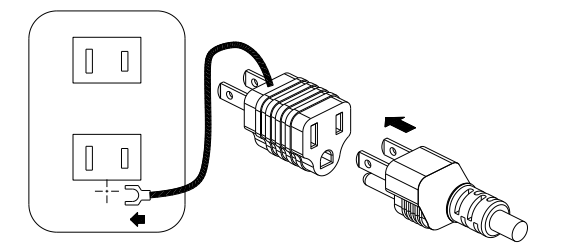

アースに接続します

- 2 UPS を起動するには電源スイッチで行って下さい。過負荷が検出されると、警報音とし て長いビープ音が 1 回鳴ります。この状態を解消するには、電源スイッチを押して UPS をオフにして、サージ保護付バックアップコンセント(停電時バックアップする)に接続されて いる機器を少なくとも1つ外して下さい。その後、10 秒以上待ってからブレーカーを押し 下げ、電源スイッチを押して UPS をオンにして下さい。
- 3 バッテリを最適な状態で使用するためには、UPS を常時壁面コンセントにつないでおいて 下さい。
- 4 UPS を停止させる場合には UPS につないだ全ての機器の電源をオフにし、UPS の電 源スイッチを押して UPS をオフにして下さい。パワーオン LED が消灯し、UPS が停止し ます。
- 5 UPS を長期間保管する場合は、カバーをかけ、バッテリを完全充電した状態で保管して 下さい。保管期間中はバッテリの寿命を保つために3ヶ月毎に 24 時間のバッテリ充電 をして下さい。

注: この UPS は、輸送中にシステムの電源がオンにならないよう安全機能設計となっていま す。初めて UPS の電源をオンにするとき、AC 電源に接続する必要があります。AC 電源に接 続しなければ、電源はオンになりません。

# バッテリ交換

- 1 バッテリの交換をする前に交換用バッテリを用意して下さい。 交換用のバッテリについては後述の「仕様」の項目を確認して下さい。
- 2 電源をオフにして、接続されたすべての機器のプラグを抜きます。
- UPS の電源をオフにし、AC 電源からそのプラグを抜きます。
- UPS のフロントパネルを取り外します。
- 丸いつまみを両方とも引き抜き、本体からバッテリ収納区間のカバーを完全に取り外し ます。
- 収納区間からバッテリを取り出します。
- バッテリからバッテリワイヤを外します。
- バッテリパックからコネクターにワイヤの束 (赤いワイヤー1 本と黒いワイヤー1 本) を接続 し、交換用バッテリを取り付けます。
- バッテリを収納区間に戻します。
- バッテリ収納区間のカバーを取り付け、所定の位置に丸いつまみを押し入れます。
- フロントパネルを UPS に戻します。
- バッテリが完全に充電されるまで、UPS を 8~16 時間コンセントに接続しておきます。

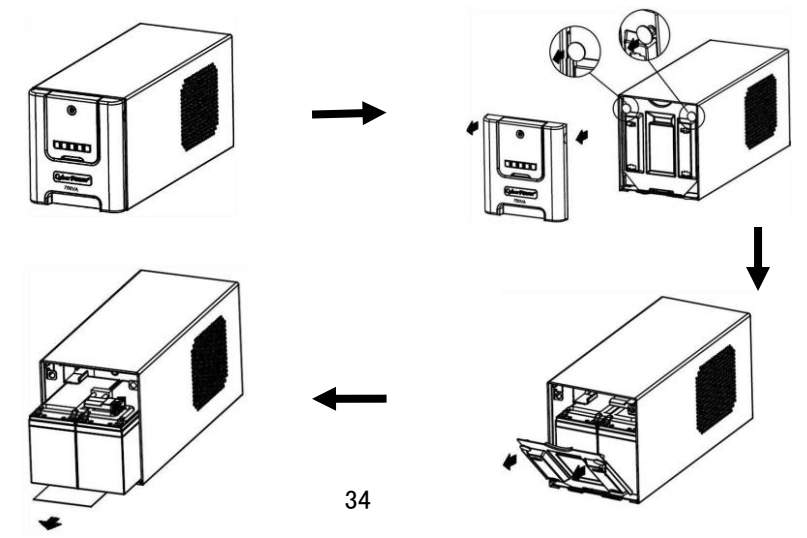

# 7 故障かな?と思ったら

本装置を使用するにあたり、故障かな?と思ったら以下の項目を沿って確認を行って下さい。 問題が改善されない場合は、お買い上げの販売店にご相談のうえ、修理をご依頼下さい。

# 1 サージ保護付バックアップコンセント(停電時バックアップする)の電気供給が停止し、 ブレーカーが飛び出た状態になっている。

原因:過負荷によりブレーカーが働いた。

対策:電源スイッチを押して UPS をオフにして、サージ保護付バックアップコンセント(停 電時バックアップする)に接続されている機器を少なくとも 1 つ外して下さい。 その後、10 秒以上待ってからブレーカーを押し下げ、電源スイッチを押して UPS を オンにします。

#### 2 UPS の最大運転時間が期待時間を下回っている。

原因:バッテリの充電が不十分。

対策:出力コンセントにつないでいる全ての機器を外し、24 時間のバッテリ充電をしてく ださい。

原因:バッテリが消耗している。

対策:バッテリの充電を行い、改善されない場合はバッテリの交換をして下さい。 バッテリの交換については株式会社サイバーパワー・ジャパンの WEB サイト [www.cyberpower.com](file://///s3t03/交流UPS產品處/產品管理部/Amanda_Hsu/說明書%20彩盒/日規改電池壽命&濕度_2015/www.cyberpower.com) よりお問い合わせ下さい。

#### 3 UPS の電源がオンにならない。

原因:電源スイッチの急なオン、オフ操作による損害を防止するよう設計されています。 対策:10 秒以上待ってから電源スイッチを押して、UPS をオンにします。

原因:UPS が正常なコンセントに接続されていない。 対策:UPS は電圧 100V、周波数 50Hz/60Hz コンセントに接続して下さい。

原因:バッテリが消耗している。

対策:バッテリの充電を行い、改善されない場合はバッテリの交換をして下さい。 バッテリの交換については株式会社サイバーパワー・ジャパンの WEB サイト [www.cyberpower.com](file://///s3t03/交流UPS產品處/產品管理部/Amanda_Hsu/說明書%20彩盒/日規改電池壽命&濕度_2015/www.cyberpower.com) よりお問い合わせ下さい。

# 4 PowerPanel® Business ソフトウェアの全てのアイコンがグレー表示(非アクティブ状態) に

#### なっている。

原因:UPS とコンピュータが接続されていない。差込口やケーブルの不良など。

対策:USB ポートまたはシリアルポートを使用して UPS とコンピュータを接続して下さ

い。違う差込口やケーブルで試してみて下さい。

原因:バッテリの電気が供給されていない。

対策:コンピュータをシャットダウンしてから、電源スイッチを押して UPS をオフにします。

その後、10 秒以上待ってから電源スイッチを押して UPS をオンにします。これで装 置をリセットできます。

# 8 仕様

# 仕様

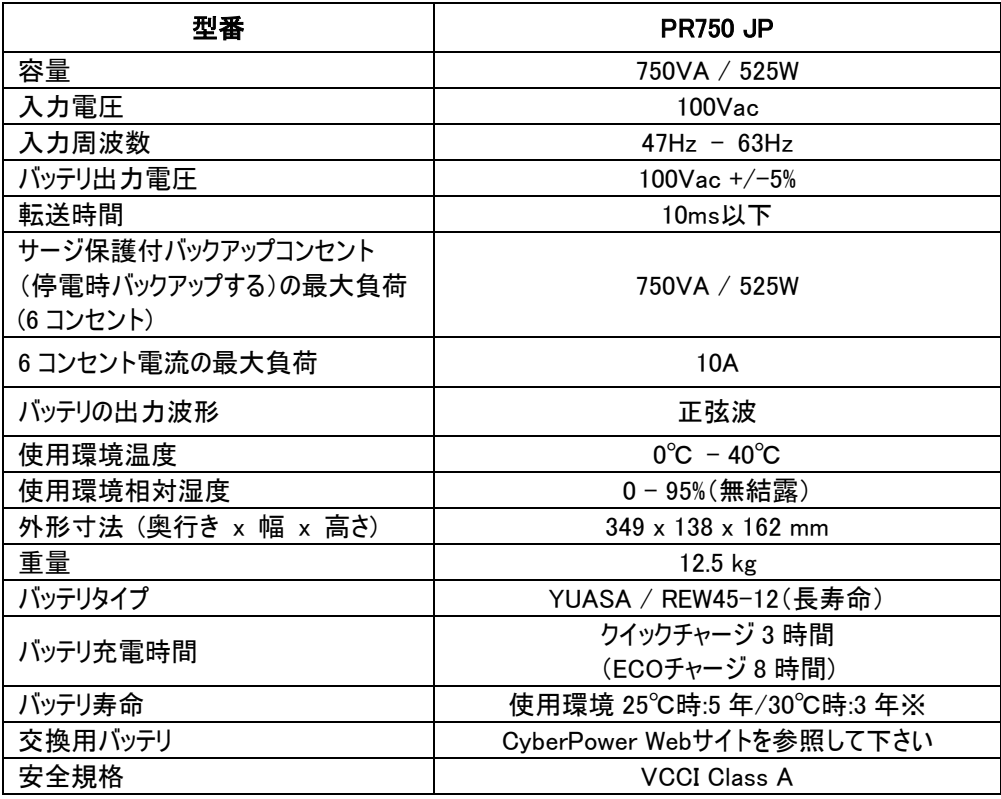

※使用環境、使用方法により異なる場合があります。

# 期待動作時間一覧表

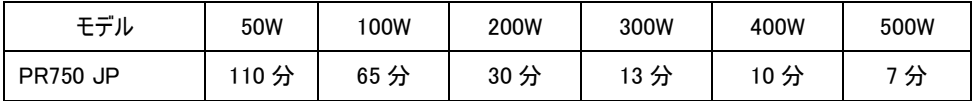

# 9 省エネルギー技術 GreenPower UPS™ & Active PFC 対応

#### CyberPower の環境への取り組み

CyberPower は、グリーン製品(環境に配慮した製品)の開発に注力しており、事業を通じ て、クライメート セーバーズ コンピューティング イニシアチブ(CSCI)にメンバーとして参加、特定 有害物質使用制限指令(RoHS)、廃電気電子機器指令(WEEE)製品、および ISO 14001 や IECQ QC080000 などへの準拠を含む、環境への取り組みを心がけています。CyberPower は、環境に優しい先進的なエネルギーソリューションを提供し、環境にやさしい企業として UPS 業界を主導することをお約束します。

## GreenPower UPS™テクノロジでエネルギーコストを削減

CyberPowerは、単に環境にやさしい製品を提供するのではなく、消費者に最高の価値をもた らすことを目標としています。高度な省エネ設計は、運転率を向上させ、無駄なエネルギー消 費を排除します。つまり、GreenPower UPSTMテクノロジを採用することで、消費者はエネルギ ーコストを大幅に抑えることができます。

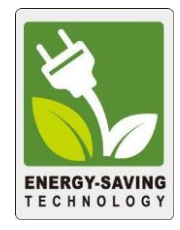

#### Active PFC 対応

このCyberPower UPSシステムはアクティブ力率補正(アクティブPFC)により高効率の電源装 置に対応しています。アクティブPFCは、電源供給効率を向上するために使用されます。コンピ ュータのUS Energy Star®プログラム要件(バージョン 5.0)では現在、すべての 100 ワット以上 の電源装置に対してアクティブPFCを義務づけています。また、80 Plus®などのプログラムはアク ティブPFCによる高効率電源装置の識別のためにしばしば使用されます。

# 10 保証規定

本保証規定は株式会社サイバーパワー・ジャパンより日本国内に出荷された製品を、保証期 間内の正常な使用状態において故障したと認められた場合に限り、弊社の定める方法にて無 償修理対応を行うものです。

#### 1 保証期間

保証期間は お買い上げ日より 36 ヶ月間 です。

保証をお受けになる場合は弊社の発行する保証書と、製品型番、お買い上げ日、お買い上 げの販売店名が明記されたレシートまたは伝票等の購入履歴の証明が必要となります。 並行輸入品、中古品、インターネットオークションを含む個人間の売買や譲渡によって入手さ れた製品は保証対象外とさせていただきます。

#### 2 保証内容

保証期間内の正常な使用状態において故障したと認められた場合、弊社の定める方法にて 無償修理対応を致します。

修理が難しいと判断をした場合は同製品または同等製品との交換とさせていただく場合がござ いますのでご了承下さい。購入後1ヵ月以内のみ新品交換と致します。

修理依頼にかかる送料は、発送時はご依頼主様の元払い、返却時は弊社の元払いとさせて いただきます。

修理預かり期間中の代替品出荷や貸し出しはできかねます。

故障した製品の原因追及や解析等の調査はできかねますのでご了承下さい。

#### 3 保証対象

保証対象はお買い上げいただいた製品単体の保証となります。

製品に接続している機器やデータ、記録、ソフトウェア等を含むその他の製品の保証をするも のではございません。

また、後述する保証対象外事項 1 項目でも該当する場合は、保証期間内であっても理由を 問わず保証対象外とさせていただきます。

#### 4 保証対象外事項

保証期間内であっても次の項目に 1 項目でも該当する場合は、理由を問わず保証対象外と させていただきます。

- ・製品型番、お買い上げ日、お買い上げの販売店名が明記されたレシートまたは伝票 等の購入履歴の証明ができない場合。
- ・並行輸入品、中古品、インターネットオークションを含む個人間の売買や譲渡によって 入手された場合。
- ・株式会社サイバーパワー・ジャパンより出荷された製品と確認できない場合。
- ・説明書やマニュアル等に記載されている内容と異なる接続方法や使用方法により発 生した故障や損傷の場合。
- ・他の製品との組み合わせにより発生した相性等の不具合や故障、損傷の場合。
- ・お使いのコンピュータの設定や環境等に起因する不具合や故障、損傷の場合。
- ・輸送、移動、設置時の落下や衝撃等による損傷があった場合。
- ・正常な使用状態だったと判断できない消耗や損傷があった場合。(完全放電後、直ち に充電しないとの損傷等)
- ・製品の仕様に適合しない機器を接続したことにより発生した故障や損傷の場合。
- ・弊社以外での分解、改造、調整、部品交換、修理等をした場合。
- ・火災、地震、水害、落雷、その他の天災や異常電圧等による故障や損傷の場合。 ・弊社より出荷された製品と確認できない場合。
- ・製品にシリアル番号が貼付されていない場合。
- ・購入履歴やシリアル番号等が汚損等により確認できない場合や改竄の形跡が認めら れる場合。
- ・日本国外で使用した場合。

#### 5 免責事項

製品の運用または製品の運用不能に起因する損害(接続している他の機器の損傷、事業利 益の損失・事業の中断・事業情報の損失、逸失利益やその他の金銭的損害を含む)につい ては、弊社では一切の責任を負わないものとします。

本保証規定は予告なしに変更をすることがありますが、適用する保証規定は お買い上げ日 の時点で有効な保証規定とします。

#### 2021 年 10 月制定

株式会社サイバーパワー・ジャパン

# 11 保証書

次のページの保証書に必要事項をご記入のうえ、製品型番、買い上げ日、お買い上げの販 売店名が明記されたレシートまたは伝票等の購入履歴の証明とあわせて大切に保管して下さ い。

修理依頼の手順や修理についてのお問い合わせは株式会社サイバーパワー・ジャパンの WEB サイト [www.cyberpower.com](file://///s3t03/交流UPS產品處/產品管理部/Amanda_Hsu/說明書%20彩盒/日規改電池壽命&濕度_2015/www.cyberpower.com) にて確認して下さい。

# 保 証 書

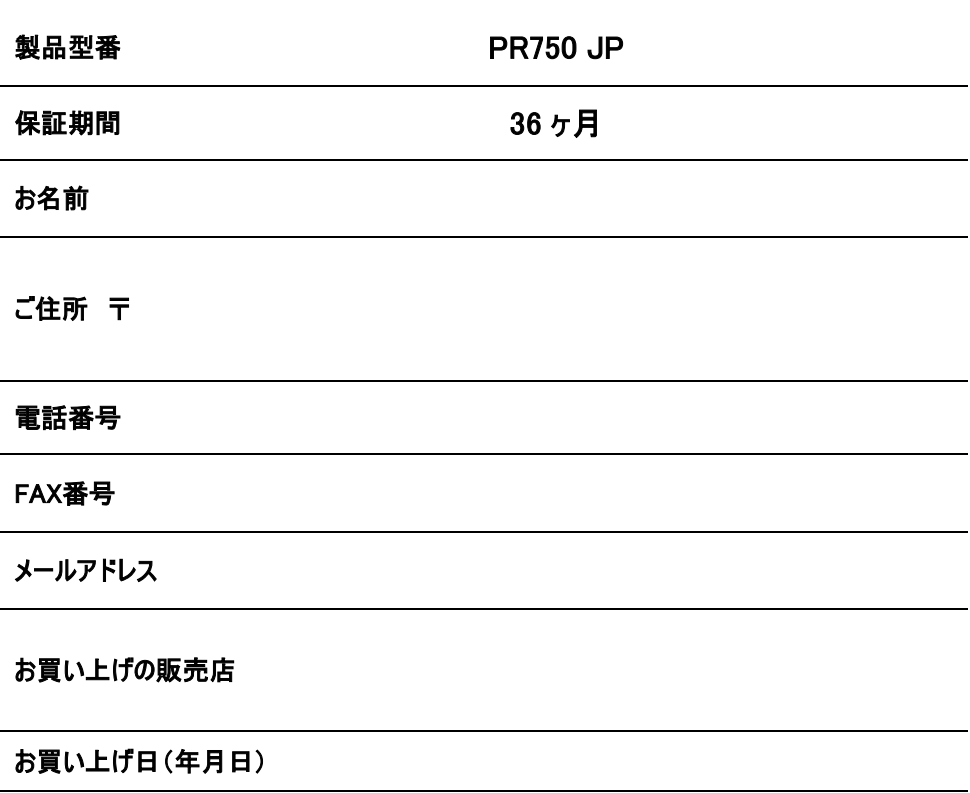

シリアルナンバー

# 株式会社サイバーパワー・ジャパン

〒102-0071 東京都千代田区富士見 2-3-1 信幸ビル 302 号室 TEL: (03) 5357-1389 FAX: (03) 5357-1390 [www.cyberpower.com](file://///s3t03/交流UPS產品處/產品管理部/Amanda_Hsu/說明書%20彩盒/日規改電池壽命&濕度_2015/www.cyberpower.com)

# MEMO

 $\overline{a}$ 

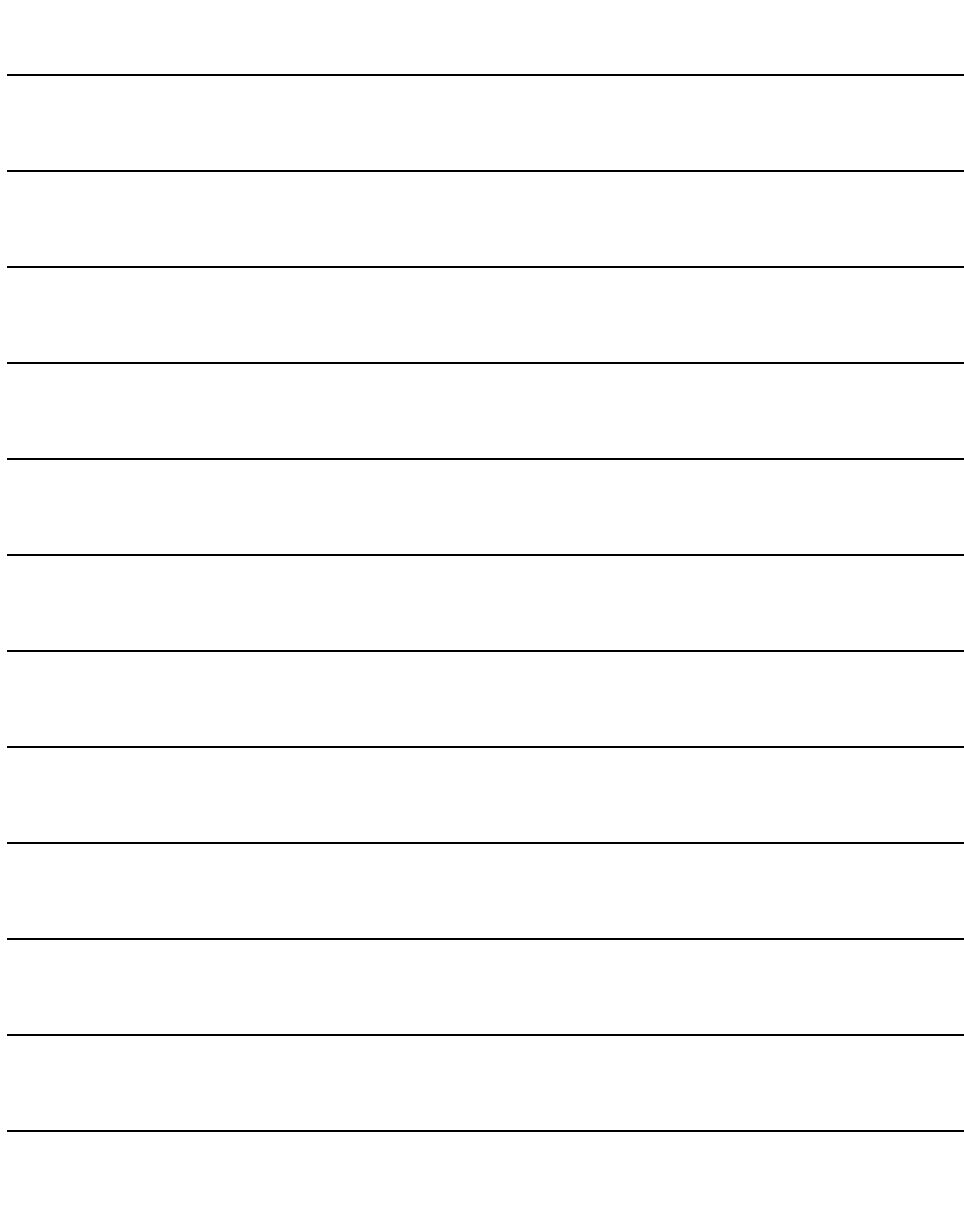

# MEMO

 $\overline{a}$ 

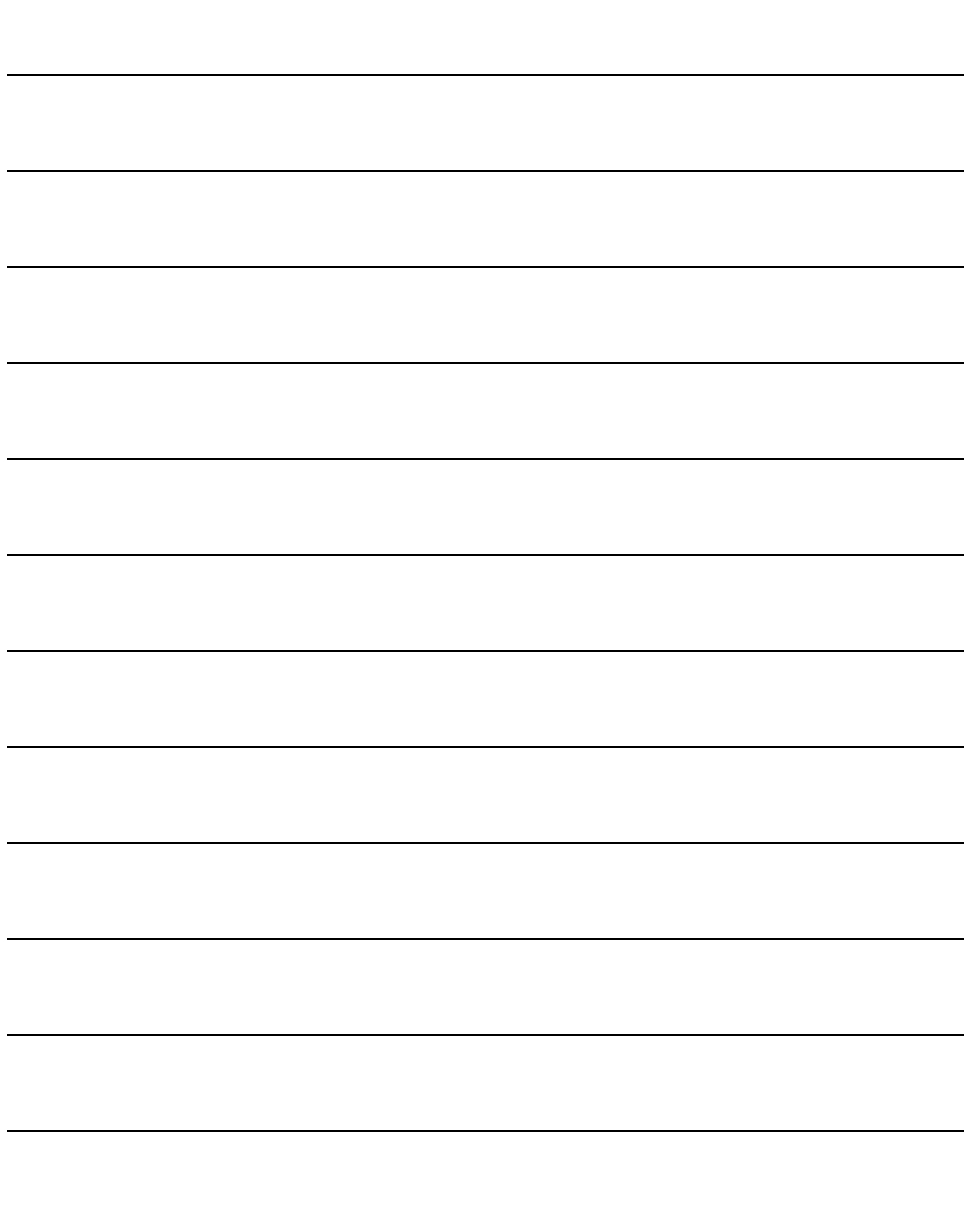

CyberPower®